Montageanleitung

# **TechniSat TechniSelect 12 Art.-Nr. 0000 / 3299**

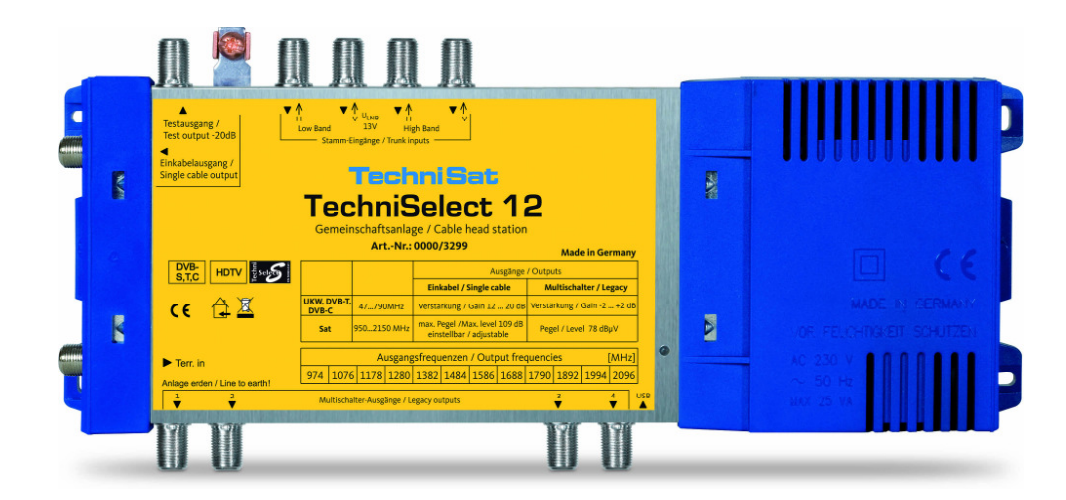

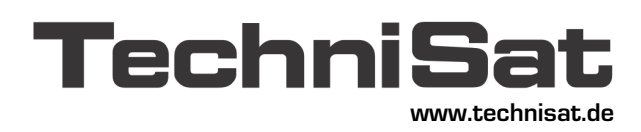

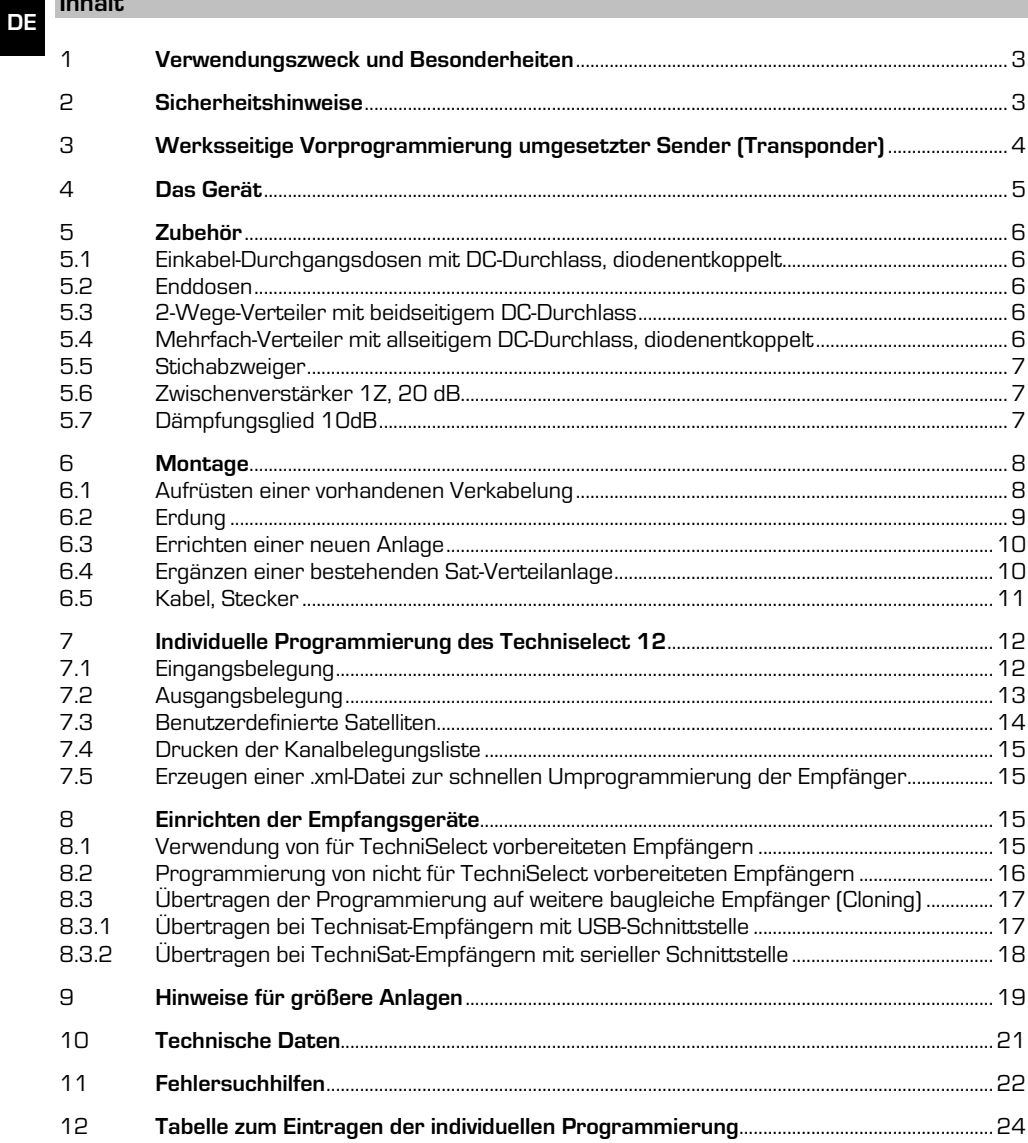

### **1 Verwendungszweck und Besonderheiten**

Mit TechniSelect 12 werden 12 beliebige Transponder aus 4 Satelliten-ZF-Ebenen (z.B. allen Ebenen einer Orbit-Position) ausgewählt und in eine Einkabelverteilung umgesetzt. Mit wenig Aufwand lassen sich so klassische Hausverkabelungen, wie sie oft in Wohnblöcken oder Hotels anzutreffen sind, auf digitales Satellitenfernsehen (natürlich auch in HD) umstellen oder erweitern.

Die Empfangskanäle des TechniSelect 12 sind fest eingestellt, die Empfänger stimmen je nach dem dort hinterlegten Transponder (mit seinen Programmen) auf einen dieser 12 Kanäle des TechniSelect 12 ab. Im Gegensatz zum TechniRouter werden keine Kommandos zwischen den Geräten übertragen. Damit ist es möglich, sehr viele Teilnehmer an eine gemeinsame Leitung anzuschließen. DVB-T (oder DVB-C) und UKW können ebenfalls mit verteilt werden.

Empfohlen werden TechniSat-Empfänger, die für den Betrieb an der TechniSelect 12 vorbereitet sind. Prinzipiell kann jedoch jeder digitale Sat-Receiver oder jedes DigitalSat-TV-Gerät angeschlossen werden.

Es sind Sat-taugliche Antennendosen mit Diodentrennung zu verwenden. Achten Sie darauf, dass die ersten Empfänger nach dem TechniSelect 12 wegen des hohen Ausgangspegels nicht übersteuert werden. Bei Bedarf sind Dämpfungsglieder einzusetzen.

TechniSelect 12 ist werksseitig für die beliebtesten Programme von Astra 19,2° vorprogrammiert (siehe Punkt 3). Zusätzlich besitzt TechniSelect 12 vier weitere Ausgänge, die werksseitig als Receiverausgänge konfiguriert sind. Die Konfiguration kann jedoch einfach über die USB-Schnittstelle mit einem Laptop oder PC geändert werden.

#### **2 Sicherheitshinweise**

Zu Ihrem Schutz sollten Sie die Sicherheitshinweise vor der Montage sorgfältig durchlesen. Der Hersteller übernimmt keine Haftung für Schäden, die durch unsachgemäße Handhabung und durch Nichteinhaltung der Sicherheitsvorkehrungen entstanden sind.

- Die Komponenten sind in trockenen Räumen auf ebener, schwer entflammbarer Fläche zu montieren.
- Bauen Sie die Geräte nicht in die Dachisolation ein. Achten sie darauf, dass die Lüftungsschlitze des Netzteiles nicht verdeckt sind.
- Dichten Sie die LNB-Zuleitungen am LNB und an der Dachdurchführung sorgfältig ab, damit sie nicht zur "Wasserleitung" werden.
- Das erste Gerät nach der Außeneinheit ist mit der Gebäudeerdung zu verbinden.
- Installieren Sie die Anlage im stromlosen Zustand.
- Die Antennenanlage muss den Bestimmungen entsprechend gegen Blitzschlag geschützt sein, siehe dazu Punkt 6.2.

**Bitte nehmen Sie die dort stehenden Hinweise ernst!**

- Die entsprechenden Europanormen und VDE-Bestimmungen zur Gewährleistung der elektrischen Sicherheit müssen berücksichtigt werden.
- Nationale genehmigungsrechtliche Regelungen für Rundfunkempfangsanlagen sind zu beachten.
- Öffnen Sie niemals das Gerät.

Ein evtl. notwendiger Eingriff sollte nur von geschultem Personal ausgeführt werden. In folgenden Fällen sollten Sie das Gerät vom Netz trennen und einen Fachmann um Hilfe bitten:

- das Gerät war Feuchtigkeit ausgesetzt bzw. Flüssigkeit ist eingedrungen,
- bei Fehlfunktionen,
- bei starken äußeren Beschädigungen.

### **3 Werksseitige Vorprogrammierung umgesetzter Sender (Transponder)**

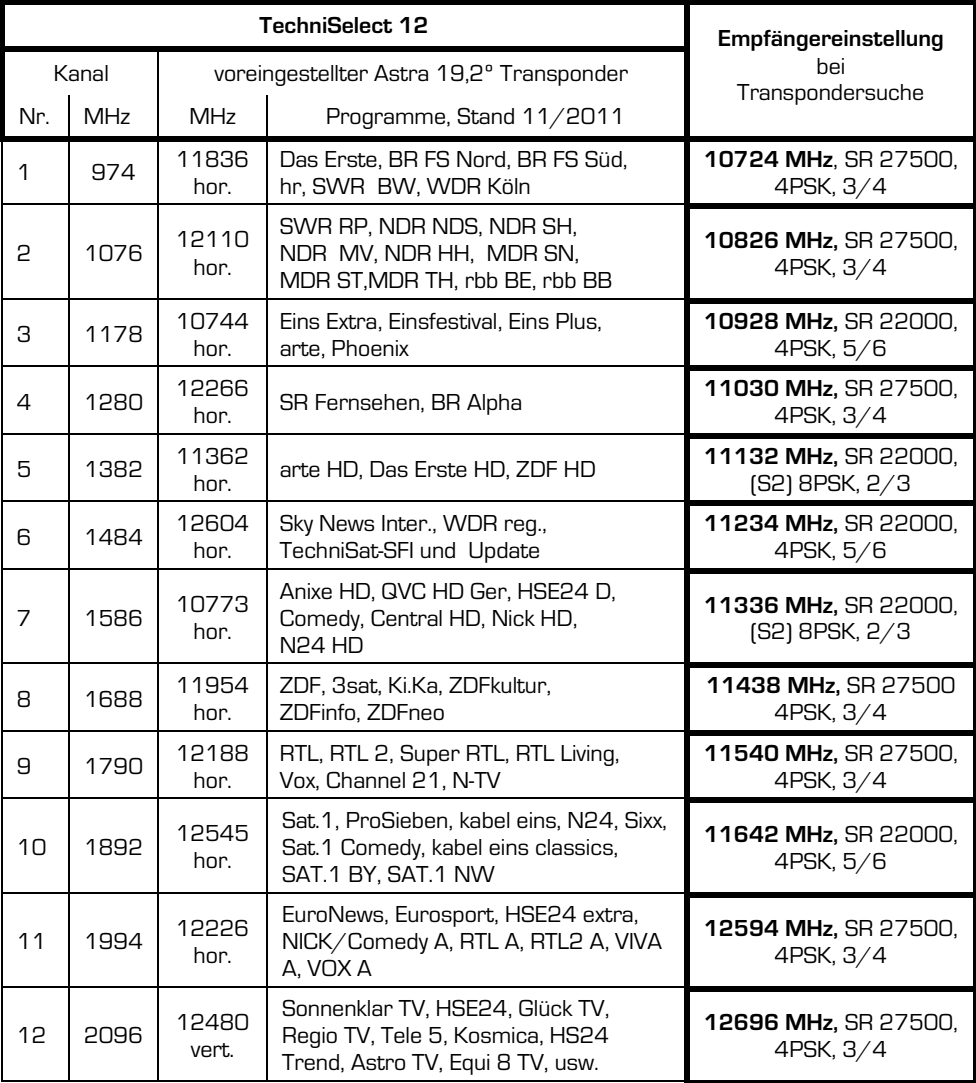

Die Kanäle können jederzeit mit Hilfe des TechniSelect Configuration Tools (siehe Punkt 7) umprogrammiert werden.

### **4 Das Gerät**

Die allgemeine Beschreibung des Gerätes finden Sie unter Punkt 1.

Nachfolgende Darstellung zeigt die Funktionsweise des TechniSelect 12 bei Einspeisung der Orbitposition ASTRA 19,2º Ost:

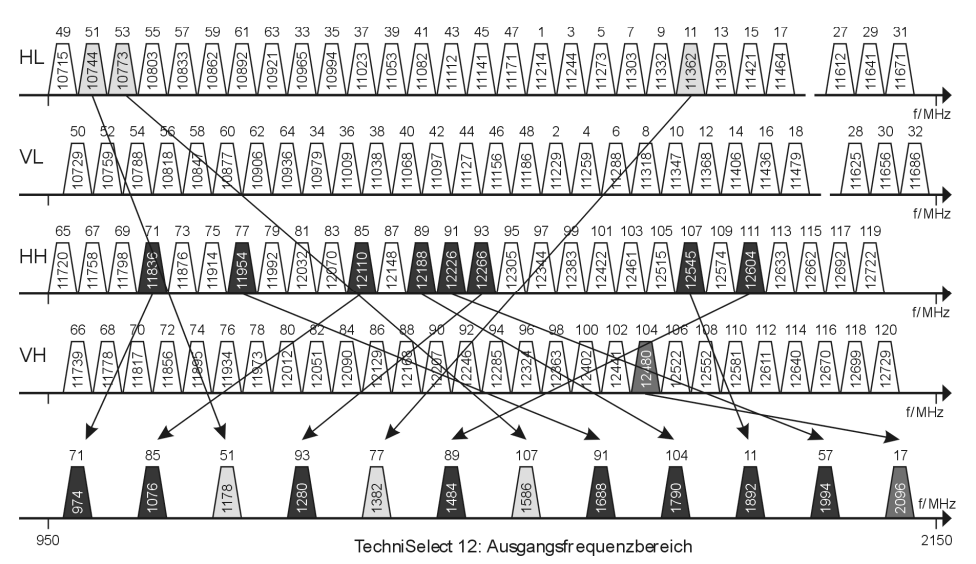

Der **Satelliten-Teil** des TechniSelect 12 liefert auf der Teilnehmerleitung einen hohen Ausgangspegel von 90 dBµV bei 974 MHz und 100 dBµV bei 2096 MHz. Der Pegel ist geregelt und kann insgesamt (per TechniSelect Configuration Tool) um 5 dB angehoben oder gesenkt werden.

Im **Terrestrik-Teil** wird das Signal um ca. 19 dB bei UKW und um 25 dB bei 790 MHz verstärkt. Am Eingang der Terrestrik unterdrückt ein steilflankiges Filter störende LTE-Signale.

Für eine unterbrechungsfreie Signalüberprüfung ist ein Messausgang (-20 dB) vorhanden.

Das Gerät besitzt einen **Energiesparmodus**, der die LNB-Speisung sowie Teile der internen Elektronik abschaltet, wenn keiner der angeschlossenen Sat-Empfänger eine LNB-Speisung liefert.

Die vier unteren Ausgänge können per TechniSelect Configuration Tool als Receiverausgänge oder als Stammleitungsausgänge konfiguriert werden.

Im Modus **Receiverausgänge** (Auslieferungszustand) können bis zu vier Empfänger angeschlossen werden, die alle Programme der vier Polarisationsebenen empfangen. Im Modus **Stammleitungsausgänge** können weitere Multischalter mit Stammleitungssignalen versorgt werden, der Energiesparmodus steht dann nicht zur Verfügung.

Die grüne LED im Netzteil signalisiert dessen Betriebsbereitschaft.

- Die LED rechts neben dem Gerätelabel zeigt folgende Zustände an:
	- grün Die Satellitenempfangsbaugruppe ist im Betriebszustand.
	- grün blinkt Die Satellitenempfangsbaugruppe ist (inaktiv) im Energiesparmodus (kein Empfänger liefert eine LNB-Spannung), Terrestrik ist in Betrieb.
	- rot blitzt Datentransfer über USB
	- rot Kurzschluss in der LNB-Zuleitung

#### **5 Zubehör**

**DE**

Alle Dosen, Verteiler und Verstärker müssen tauglich für den Sat-ZF-Bereich sein und einen DC-Durchlass besitzen. Der DC-Durchlass wird zur Signalisierung für den Stromsparmodus benötigt, eine Diode in den Zubehörteilen entkoppelt die Netzteile der Empfänger.

Günstig ist, wenn nur ein oder zwei Verteilelemente **mit** Dioden im Pfad jedes Empfängers zum TechniSelect 12 sind. Bei Durchgangsdosen muss ein DC-Durchlass im Stamm **und** ein diodenentkoppelter DC-Durchlass im Abzweig vorhanden sein.

#### **5.1 Einkabel-Durchgangsdosen mit DC-Durchlass, diodenentkoppelt**

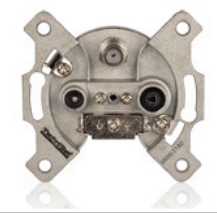

TechniPro **Abzweigdämpfung Art.-Nr.** 600-10 10 dB 0000/3180 600-13 13 dB 0000/3181  $60-20$   $\sqrt{8}$ 

**5.2 Enddosen** 

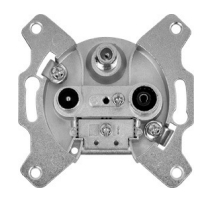

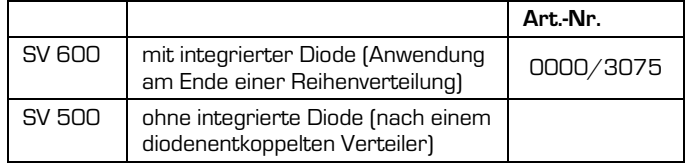

#### **5.3 2-Wege-Verteiler mit beidseitigem DC-Durchlass**

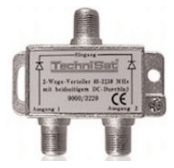

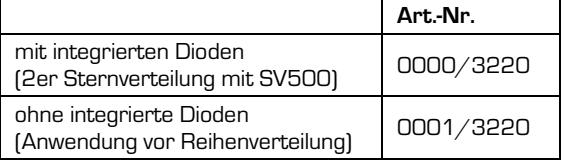

#### **5.4 Mehrfach-Verteiler mit allseitigem DC-Durchlass, diodenentkoppelt**

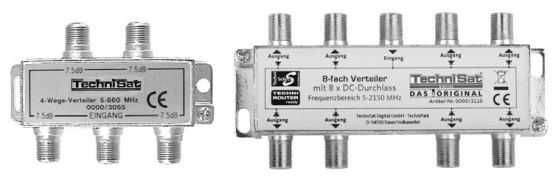

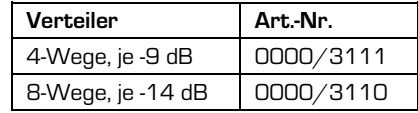

Anwendung, wenn die bereits verlegten Kabel eine partielle Sternverteilung mit Dosen SV500 erfordern.

#### 6

#### **5.5 Stichabzweiger**

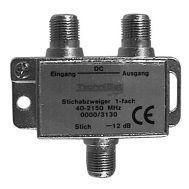

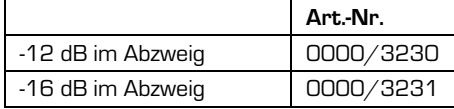

Viele handelsübliche Stichabzweiger, so auch die obigen, haben keinen DC-Durchlass im Abzweigpfad. Da ein DC-Durchlass aber für die Funktion der Energiesparschaltung des Techniselect 12 benötigt wird, muss diese per TechniSelect Configuration Tool deaktiviert werden.

#### **5.6 Zwischenverstärker 1Z, 20 dB**

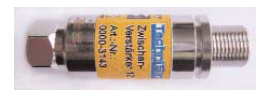

Art.-Nr. 0000/3143 , Anwendung bei bereits abgesunkenem Signalpegel. Der Zwischenverstärker 1Z wird von den Empfängern gespeist.

#### **5.7 Dämpfungsglied 10dB**

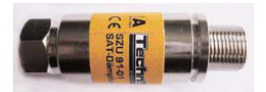

Art.-Nr. 0000/3144 Einsatz vor dem Empfänger zur Dämpfung eines zu großen Eingangspegels.

#### **6 Montage**

**DE**

#### **Die Montage von kleinen Anlagen ist einfach und kann vom Laien durchgeführt werden.**

- Wir empfehlen die Verwendung einer Satman 650 Plus Außenanlage. Verwenden Sie ein Quatro-LNB. Ein Quatro-Switch-LNB ist ungeeignet.
- Die Einspeisung einzelner Polarisationsebenen von verschiedenen Satelliten ist möglich.

### **Gehen Sie in der folgenden Reihenfolge vor:**

- 1. Richten Sie die Antenne aus, indem Sie den "High hor."-Ausgang Ihres Quatro-LNBs direkt mit einem Receiver verbinden und die Feldstärkeanzeige (z.B. bei ARD) durch Drehen und Kippen der Antenne auf das Maximum bringen.
- 2. Installieren Sie nun die Anlage im stromlosen Zustand.
- 3. Achten Sie darauf, dass die Leitungen vom LNB nicht untereinander vertauscht werden. Zur Erleichterung verwenden Sie am besten Mehrfachkoaxialkabel mit Nummerierung der einzelnen Kabel oder kennzeichnen Sie die entsprechenden Kabel, z.B. mit Hilfe eines geeigneten Stiftes. Eine Überprüfung der Kabel auf Kurzschluss vor dem Kontaktieren vermeidet besonders bei größeren Anlagen eine zeitraubende Fehlersuche.
- 4. Wenn Sie die Werkseinstellung des TechniSelect 12 ändern wollen, gehen Sie wie unter Punkt 7 beschrieben vor.
- So wie auch bei BK-Kabelverteilanlagen und bei DVB-T-Hausverteilungen wird die Verteilung in Baumstruktur und/oder in gemischter Baum-/Sternstruktur ausgeführt.
- Der terrestrische Teil besitzt eine hohe Verstärkung. Berücksichtigen Sie das bitte bei der Planung, damit Übersteuerungseffekte der Empfänger vermieden werden.
- Nicht benutzte Eingänge nicht mit einem Abschlusswiderstand beschalten!

**Der Betrieb einer TechniSelect 12-Anlage ist einfacher als der eines TechniRouters. Die nachfolgend aufgeführten Vorteile des Systems werden jedoch auch hier durch eine im Vergleich zu herkömmlichen Multischaltern komplizierte Technik ermöglicht. Um scheinbar unerklärliche Effekte zu vermeiden, beachten Sie bitte bei der Inbetriebnahme der Verteilung die Anweisungen in den Abschnitten 7 und 8.** 

#### **6.1 Aufrüsten einer vorhandenen Verkabelung**

```
Vorteil: Für die Verteilung selbst müssen keine neuen Kabel verlegt werden, so dass Schmutz, 
         Unannehmlichkeiten und Kosten entfallen.
```
• Eine bestehende BK-Koaxialverkabelung sollte auf ihre Tauglichkeit für Signale bis 2,15 GHz überprüft werden.

Das machen Sie am einfachsten, indem Sie probeweise am Übergabepunkt ein herkömmliches digitales Satellitensignal einspeisen und dieses an der entferntesten Stelle über einen F-Stecker (**ohne** die vorhandene Antennendose und mit eingewechselten Sattauglichen Verteilelementen in diesem Zweig) wieder auskoppeln und es (z.B. mit einem Sat-Receiver) am oberen Bandende auf seine Qualität bewerten. Ist die Qualitätsanzeige gut im gelben oder im grünen Bereich, kann das TechniSelect 12 installiert werden. Ansonsten müssen, zumindest stark gealterte, Teile der Kabelverbindung gewechselt werden.

• Alle vorhandene Dosen, Verteiler und Verstärker **müssen** gegen Sat-taugliche Baugruppen mit DC-Durchgang und bei Bedarf mit Diodenentkoppelung ausgewechselt werden, siehe Abschnitt 5.

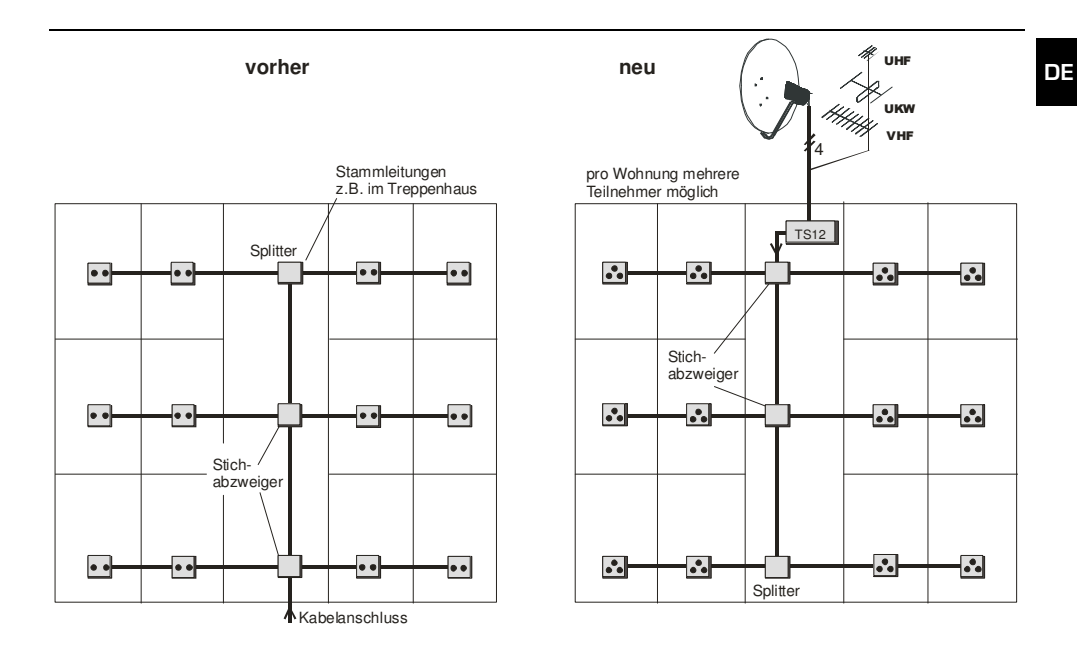

### **6.2 Erdung**

Die Antennenanlage muss den Bestimmungen entsprechend gegen Blitzschlag geschützt sein. Die Vorschriften bzgl. Erdung und Potentialausgleich nach DIN EN 60728-11/2010 (VDE 0855-1/2011-6, Fassung Juni 2011), VDE 0100, DIN EN 50083-1 und VDE 0185-305 sind unbedingt einzuhalten.

Ausgenommen davon sind nur solche Antennen, die mehr als 2m unterhalb der Dachkante und weniger als 1,5m vom Gebäude angebracht sind.

### **Warnung:**

- Erdungs- und Blitzschutzarbeiten dürfen nur von speziell geschulten Fachkräften des Elektrohandwerkes ausgeführt werden.
- Führen Sie niemals Erdungs- und Blitzschutzarbeiten selbst durch, wenn Sie keine Fachkraft mit entsprechenden Kenntnissen sind.

Folgende Hinweise dienen dem von Ihnen beauftragten Fachmann als Information:

- Der **Antennenträger** ist auf kürzestem Wege geradlinig und möglichst senkrecht mit der Blitzschutzanlage des Gebäudes zu verbinden (falls eine solche nicht vorhanden: mit der Gebäudeerdung).
- Als geeigneter Erdungsleiter gilt ein Einzelmassivdraht mit einen Mindestquerschnitt von 16mm**<sup>2</sup>** Kupfer, isoliert oder blank, oder 25mm**<sup>2</sup>** Aluminium isoliert, oder 50mm**<sup>2</sup>**Stahl, oder metallische Hausinstallationen, vorausgesetzt dass deren Querschnitte und Dauerhaftigkeit mindestens den Anforderungen an Erdungsleiter entsprechen.
- Keinesfalls sind Schutzleiter oder Koaxialkabel-Außenleiter dafür zu verwenden.
- Das erste Gerät nach der Außeneinheit ist mittels 4mm **<sup>2</sup>** Kupferdraht mit der Gebäudeerde (z.B. mit dem geerdeten Antennenträger) zu verbinden.

#### **6.3 Errichten einer neuen Anlage**

**DE**

**Vorteil:** Sie benötigen deutlich weniger Kabel.

- Sie sind nicht an eine "Sternverteilung" gebunden, jeder Empfänger braucht **nicht** "sein" Kabel bis zum Verteilgerät.
- Da Kabel sehr empfindlich sind, sollten Sie diese erst spät im Bauablauf verlegen. Verwenden Sie zur Installation, wenn möglich, Leerrohre. Wenn diese Abwinklungen oder lange Wege haben, müssen Sie das Kabel vor dem Verlegen einziehen. Knicken Sie die Kabel nicht. Wenden Sie keine starken Zugbelastungen an.

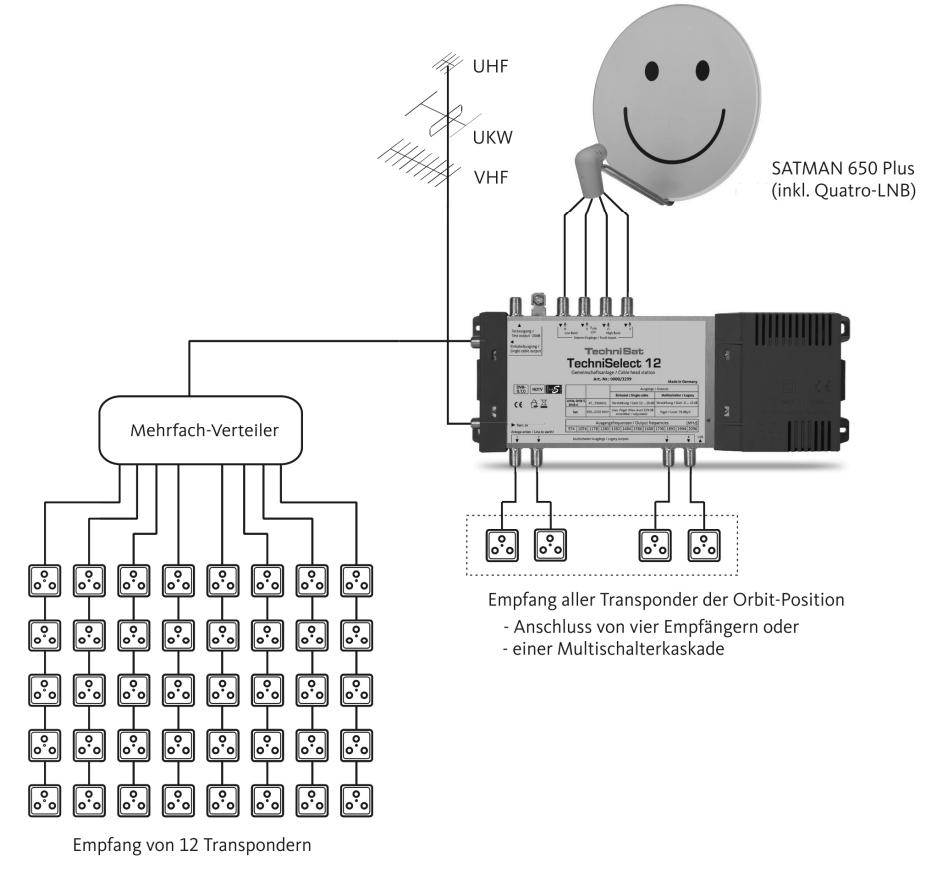

#### **6.4 Ergänzen einer bestehenden Sat-Verteilanlage**

**Vorteil:** Das TechniSelect 12 ist mit TechniSat-Multischaltern kombinierbar.

In einem bereits mit Multischaltern verkabelten Haus kann das TechniSelect 12 entweder nach Splittung über einen passiven Verteiler 5P installiert werden oder man schließt den (die) vorhandenen Multischalter an die unteren Ausgänge an. Bei letzterer Variante ist eine Änderung mit dem TechniSelect Configuration Tool notwendig (siehe Punkt 7.2), außerdem verzichtet man auf die Möglichkeit der Nutzung der Receiverausgänge des TechniSelect 12.

#### **6.5 Kabel, Stecker**

- Für die Verbindung des LNBs mit dem TechniSelect 12 empfehlen wir die Verwendung von Mehrfachkoaxialkabel, 4 Kabel in einem Mantel, z.B. **Multimedia-Kabel 4**(Art.-Nr. 0001/3014).
- Um lange Kabelverbindungen mit vielen Dosen herzustellen, verwenden Sie bitte das dämpfungsarme Koaxialkabel **115 dB Kabel** (Art.-Nr. 0002/3107) oder **120 dB Premium-Kabel** (Art.-Nr. 0001/3106).
- Zur Verbindung des TechniSelect 12 mit den Antennensteckdosen in kleinen Verteilungen eignet sich am besten **Mini-CoaxSat 2150-Kabel** (Art.-Nr. 0001/3011), auf Grund der hohen Verstärkung des Gerätes können Sie solch ein dünnes, leicht handhabbares Kabel (mit etwas mehr Dämpfung) einsetzen.
- TechniSat empfiehlt, für professionelle Installationen keine F-Stecker zu verwenden, die auf das Kabel aufgeschraubt werden. Für den Heimgebrauch, wo selten spezielle Konfektionierungswerkzeuge zur Verfügung stehen, ist das sicherlich nicht anders machbar. Kaufen Sie möglichst solche mit Kabelmantel-Überwurfmutter.

#### **Kabel sind folgendermaßen abzuisolieren:**

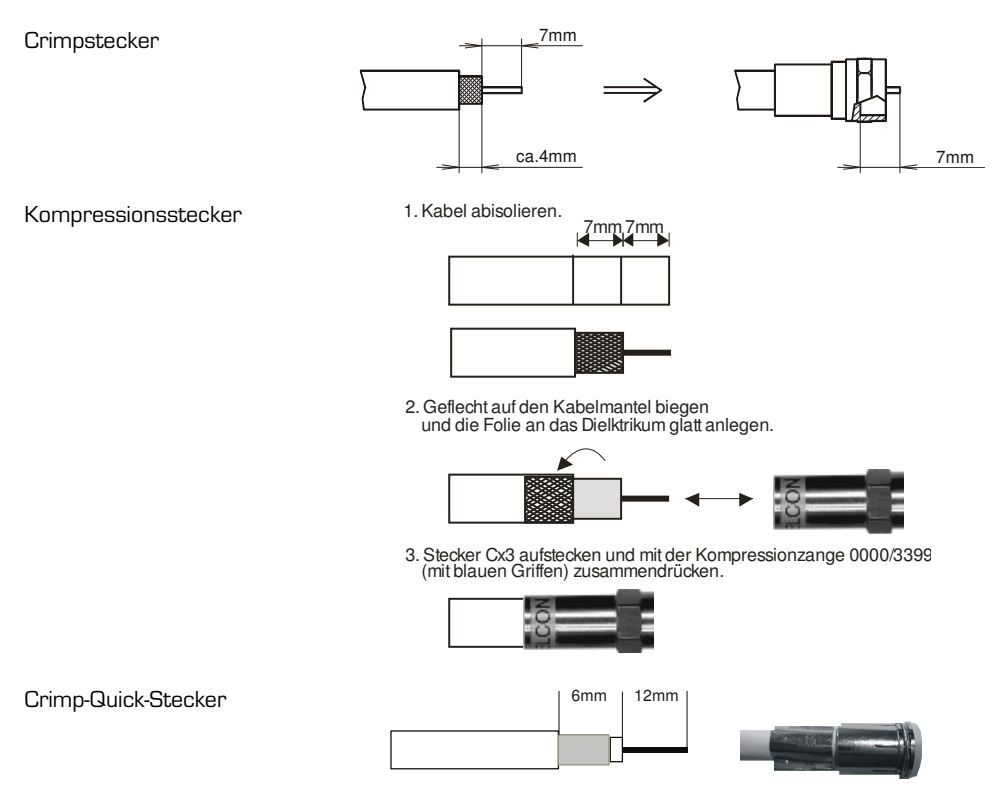

**Kaufen Sie Kabel und Stecker bei Ihrem Fachhändler. Hier erhalten Sie Meterware an Kabeln (und Beratung)!** 

### **7 Individuelle Programmierung des Techniselect 12**

Werksseitig ist das Techniselect 12 gemäß Punkt 3 vorprogrammiert. Für eine individuelle Einstellung verwenden Sie das TechniSelect Configuration Tool. Mit ihm lassen sich die zu verteilenden Transponder auswählen und den einzelnen Kanälen zuordnen, sowie weitere Einstellungen an den Geräten der TechniSelect-Familie vornehmen, zum Beispiel den Energiesparmodus betreffend.

Die Übertragung der eingestellten Parameter erfolgt über USB.

Folgende Schritte sind dazu notwendig:

1. Installieren des TechniSelect Configuration Tools auf Ihrem Laptop mit Hilfe der CD aus dem Lieferumfang, d.h. install.exe ausführen (Doppelclick).

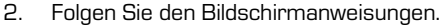

3. Starten Sie die Bedienoberfläche über den Link "TechniSelect Configuration Tool", siehe nebenstehendes Icon, auf dem Desktop.

#### **7.1 Eingangsbelegung**

**DE**

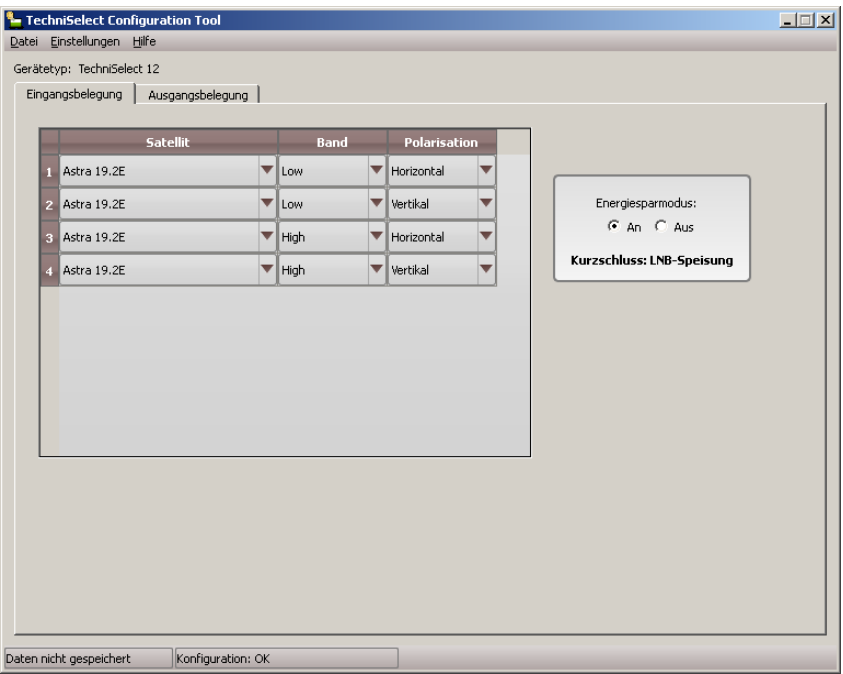

In diesem Bereich lässt sich die Beschaltung der Signaleingänge der Geräte der TechniSelect-Familie angeben. Für jeden Signaleingang sind folgende Angaben einzugeben:

- Satellit: Name des Satelliten
- Band: Frequenzband (Low-Band bzw. High-Band)
- Polarisation: Polarisation des Signals (horizontal oder vertikal)

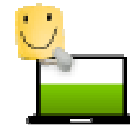

Es ist darauf zu achten, dass diese Daten mit der tatsächlich vorgenommenen Eingangsbeschaltung übereinstimmen.

In dem Feld rechts neben der Tabelle lässt sich zudem der Energiesparmodus einstellen. Ist der Energiesparmodus eingeschaltet, so werden die LNB-Speisung sowie Teile der internen Elektronik abgeschaltet, wenn sie nicht benötigt werden. Voraussetzung dafür ist, dass alle

angeschlossenen Receiver eine Speisespannung zur Versorgung der LNBs ausgeben, die auch bis zum TechniSelect 12 durchgeleitet wird (DC-durchlässiges Verteilnetz). Anderenfalls ist der Energiesparmodus auszuschalten.

Es ist zu beachten, dass der Energiesparmodus nur zur Verfügung steht, wenn die Multischalter-Ausgänge als Receiver-Ausgänge verwendet werden.

Weiterhin werden hier Kurzschlüsse auf den Eingangsleitungen angezeigt. Diese Anzeige wird mit jedem Lesen von Daten aus dem Gerät aktualisiert.

### **7.2 Ausgangsbelegung**

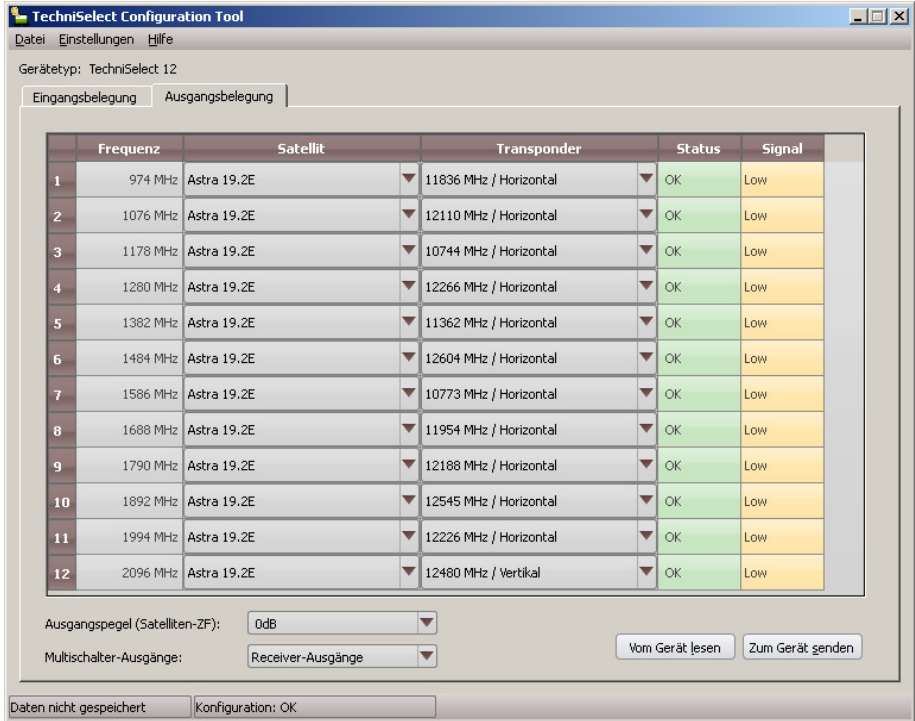

Hauptbestandteil dieses Bereichs ist die Kanaltabelle. In ihr erfolgt die Zuordnung der gewünschten Transponder zu den einzelnen Kanälen. Dazu müssen für jeden Kanal folgende Daten ausgewählt werden:

- Satellit: Name des Satelliten
- Transponder: gewünschter Transponder

Die Spalte "Status" signalisiert auftretende Probleme bei der Auswahl der Transponder,

z. B. wenn der gewählte Transponder nicht zur Eingangskonfiguration passt. Die Spalte "Signal" gibt Aufschluss über die Signalstärke in den einzelnen Kanälen. Ein gelbes Feld (Low) zeigt lediglich an, dass die Regelung für diesen Kanal ihr Maximum erreicht hat. Diese Anzeigen werden mit jedem Lesen von Daten aus dem Gerät aktualisiert.

Weitere die Signalausgänge betreffende Parameter lassen sich unterhalb der Kanaltabelle einstellen. So kann hier der Ausgangspegel für alle Kanäle einheitlich um 5 dB angehoben oder abgesenkt werden. Die Schräglage des Frequenzganges über alle Kanäle bleibt dabei erhalten.

Außerdem kann in diesem Fenster Funktion der vier unteren Ausgänge umgeschaltet werden. Es besteht die Wahl zwischen Stammleitungsausgängen und Receiver-Ausgängen.

Mit den Schaltflächen "Vom Gerät lesen" und "Zum Gerät senden" startet der Datentransfer.

#### **7.3 Benutzerdefinierte Satelliten**

**DE**

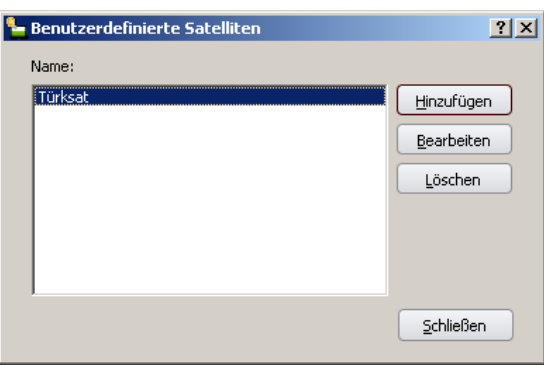

Im Menü "Einstellungen" befindet sich der Punkt "Benutzerdefinierte Satelliten". Hier lassen sich die Daten weiterer Satelliten eingeben und verwalten.

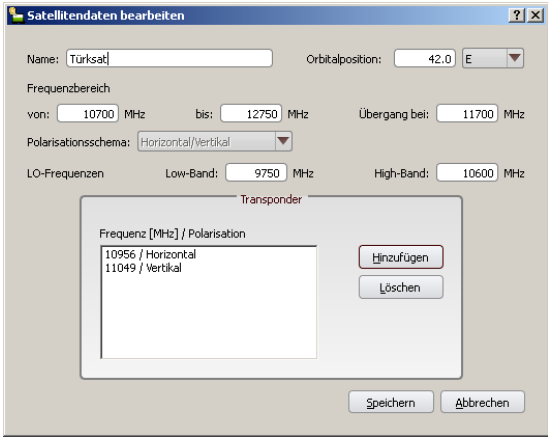

Folgende Daten sind für jeden Satelliten einzugeben:

- Name: Name des Satelliten
- Orbitalposition:<br>
Fixed the Satelliten in Grad sowie Relation zum Nullmeridian (E für Ost, W für West)
- Frequenzbereich: untere und obere Grenzfrequenz des Übertragungsbereichs sowie Übergangsfrequenz zwischen Low- und High-Band
- Polarisationsschema: "Horizontal/Vertikal" oder Zirkular"
- LO-Frequenzen: Frequenzen der Lokaloszillatoren des LNB jeweils für das Lowund High-Band
- Transponderliste: Frequenz und Polarisation aller benötigter Transponder des **Satelliten**

Ein so angelegter benutzerdefinierter Satellit kann dann sowohl in der Eingangs- als auch in der Ausgangsbelegung verwendet werden.

### **7.4 Drucken der Kanalbelegungsliste**

Im Menü "Datei" befindet sich das Feld "Drucken". Bei dessen Ausführung kann die Transponderbelegung dokumentiert und somit z.B. zur Information der Fernsehteilnehmer verteilt werden.

### **7.5 Erzeugen einer .xml-Datei zur schnellen Umprogrammierung der Empfänger**

Jede Konfiguration lässt sich mit "Speichern unter" als .xml-Datei ablegen.

Zur Unterscheidung der verschiedenen individuell programmierten Wohnanlagen sollte der Installateur dafür aussagekräftige Dateinamen wählen.

Zum individuellen Programmieren der für TechniSelect **vorbereiteten** Empfänger (siehe Punkt 8.1) mit einem USB-Stick muss die jeweilige Datei jedoch immer in "techniselect.xml" umbenannt werden und allein im Hauptverzeichnis des USB-Sticks stehen.

### **8 Einrichten der Empfangsgeräte**

Das TechniSelect 12 besitzt einen hohen Ausgangspegel. Schließen Sie Empfänger nur über ca. 25 dB Dämpfung an (Dämpfungsglieder oder Kabel).

### **8.1 Verwendung von für TechniSelect vorbereiteten Empfängern**

Für TechniSelect vorbereitete Empfänger besitzen unter

Menü / Einstellungen / Antenneneinstellungen / Satellit eine Voreinstellung, welche der Programmbelegung gemäß Punkt 3 entspricht.

### **Damit ist Ihr Receiver oder TV-Gerät sofort empfangsbereit.**

Vorgehensweise bei der schnellen individuellen Umprogrammierung der Empfänger:

- USB-Stick mit "techniselect.xml"-Datei am laufenden Empfänger kontaktieren,
- der Empfänger liest die Datei und bestätigt das Kopieren,
- USB-Stick nach Aufforderung abziehen und Gerät neu starten, fertig.

#### **Achtung: Für TechniSelect vorbereitete Empfänger besitzen werksseitig die Standardprogrammierung gemäß Punkt 3. Diese kann durch Aufruf der Werkseinstellungen jederzeit wieder hergestellt werden.**

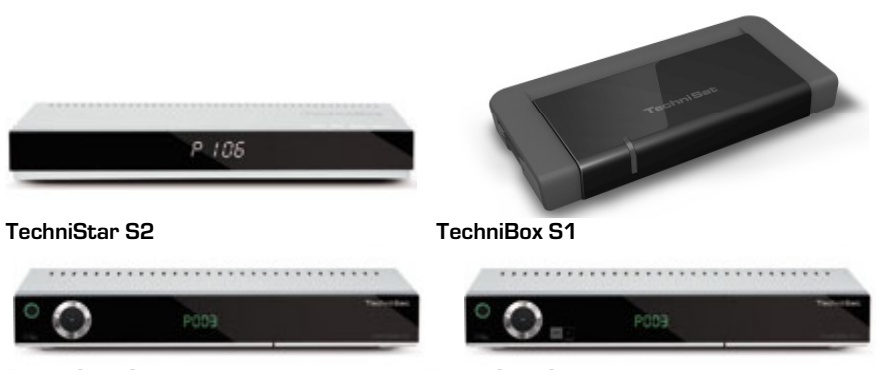

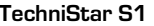

**DE**

 **TechniStar S1 TechniStar S1+** 

In Kürze werden weitere Empfänger mit dem TechniSelect12-Modus ab Werk bzw. per Download ausgerüstet.

**Achtung: Ein Download, der, bei Verfügbarkeit, den TechniSelect-Modus beinhaltet, ist durch den Empfang des ASTRA 19,2º-Transponders 111 (12604 MHz, horizontal) möglich.** 

> **Außerdem kann die Software bei den meisten TechniSat-Empfängern per Stick und Download von der TechniSat-Homepage aktualisiert werden.**

#### **8.2 Programmierung von nicht für TechniSelect vorbereiteten Empfängern**

Folgende Vorgehensweisen sind möglich:

- **"Blindscan"** Sendersuche durchführen **oder**
- **Transpondersuche** (z.T. auch Expertensuchlauf genannt), für jeden Kanal 974 MHz…2096 MHz durchführen. Die einzugebenen Parameter finden Sie in der Tabelle unter Punkt 3.

Für TechniSat-Empfänger, die noch nicht für TechniSelect vorbereitet sind, empfehlen wir die **Transpondersuche**.

#### **Achtung: Das Programmieren und "Clonen" von unvorbereiteten Geräten ist zeitaufwändig, verwenden Sie möglichst für TechniSelect vorbereitete Empfänger.**

Hier nun die Vorgehensweise bei für TechniSelect unvorbereiteten Empfängern:

Dazu sollte zuerst die Favoritenliste dieses Gerätes geleert werden.

- Mit Taste (Menü) auf der Fernbedienung das Menü des Empfängers öffnen und Menüpunkt "Einstellungen" -> [OK] -> "Service-Einstellungen" -> [OK] anwählen.
- "Alle Programme löschen" -> [OK], die Löschanfrage bejahen. Drücken Sie 3x -> [Zurück], es erscheint die Meldung "Liste leer".
- Um eine Transpondersuche vornehmen zu können, müssen Sie wieder Astra einrichten mit Menüpunkt "Einstellungen" -> [OK] -> "Antenneneinstellungen" -> [OK] -> "Satellit" -> [OK] -> Astra 19,2º -> [OK] -> 3x -> (Zurück).

Nun kann die Transpondersuche für jeden **Kanal** des TechniSelect 12 durchgeführt werden:

• Mit Taste (Menü) auf der Fernbedienung das Menü des Empfängers öffnen und Menüpunkt "Sender suchen" -> [OK] -> "Transponder" -> [OK] anwählen.

• In das Feld "Transponderfrequenz" ist die auf den SHF-Bereich umgerechnete Kanalfrequenz des TechniSelect 12 einzutragen. Sie wird durch Addition von Techni-Select-Kanalfrequenz und einer LO-Frequenz des eingestellten LNB-Typs gebildet.

#### **In der nachstehenden Tabelle ist die jeweils einzutragende "Transponderfrequenz" bereits ausgerechnet:**

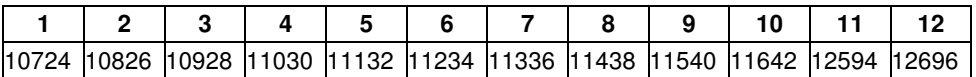

- Für den gewünschten Satellitentransponder sind außerdem Symbolrate, Modulation und bei Bedarf auch FEC-Rate einzutragen.
- Die Parameter der **Standardprogrammierung** in Tabelle unter Punkt 3 zu finden.
- Eine leere Tabelle zum Eintragen einer **individuellen Programmierung** finden Sie am Ende dieser Montageanleitung. Die dafür notwendigen Parameter finden Sie in gut gepflegten Programmlisten.
- Der Transpondersuchlauf ist für **alle 12 Kanäle** des TechniSelect 12 durchzuführen.

**8.3 Übertragen der Programmierung auf weitere baugleiche Empfänger (Cloning)** 

#### **8.3.1 Übertragen bei Technisat-Empfängern mit USB-Schnittstelle**

Zum Stand November 2011 verfügen folgende im Verkauf befindlichen Modelle über eine USB-Schnittstelle:

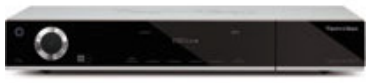

**DigiCorder ISIO S**

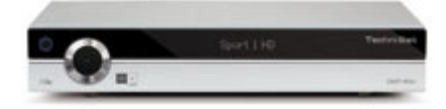

**DIGIT HD8+ DIGIT ISIO** 

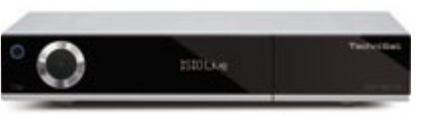

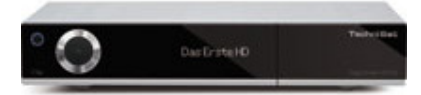

**DigiCorder HD S3**

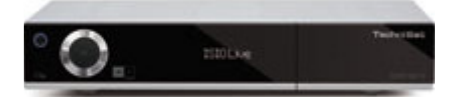

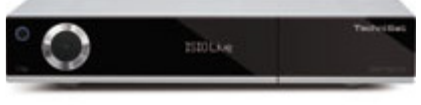

#### **DIGIT ISIO S1**

**Auch alle TechniSat- Flachbildfernseher verfügen über eine USB-Schnittstelle.** 

Voraussetzung für eine Übertragung der Programmtabelle ist, dass **ein** Gerät nach Punkt 8.2 entsprechend der Kanalbelegung des TechniSelect 12 eingestellt wurde.

Mit nachfolgenden Schritten kann dessen Programmliste dann auf **beliebig viele (baugleiche!)** Geräte übertragen werden.

Man benötigt einen USB-Stick und einen PC.

• USB-Stick an den PC stecken,

- **DE** • eine leere Datei (0kB, Datei ohne .extention) mit dem Namen **"dbdump"** auf dem Stick anlegen,
	- Empfänger, von dem die Einstellungen kopiert werden sollen, einschalten,
	- Stick vom PC entfernen und an den Receiver stecken,
	- warten, bis die Meldung "Datenbank wird gespeichert" ein- und wieder ausgeblendet wird,
	- Stick vom Empfänger entfernen und an den PC stecken,
	- die Datei "dbdump" in **"dbload"** umbennen.
	- Empfänger, auf den die Einstellungen kopiert werden sollen, einschalten,
	- Stick vom PC entfernen und an den Empfänger stecken,
	- warten, bis die Meldung "Datenbank wird geladen", gefolgt vom Dialog "USB Datenspeicher entfernen. Gerät muss neu gestartet werden, um die kopierten Einstellungen zu verwenden. [OK]" erscheint.
	- Der Anweisung folgen, also Stick entfernen und die Taste (OK) auf der Fernbedienung oder (wenn vorhanden) an der Front betätigen.
	- Das Gerät startet neu, wobei die Programmliste und alle Einstellungen des ersten Empfängers vollständig übernommen werden.

### **8.3.2 Übertragen bei TechniSat-Empfängern mit serieller Schnittstelle**

Bei ab ca. 2006 verkauften TechniSat-Empfängern kann die serielle Schnittstelle (RS-232 oder spezielle 3polige Buchse miniDIN) zum direkten Kopieren der Programmlisten von Empfänger zu Empfänger benutzt werden:

Auch hier gilt die Vorausetzung, dass **ein** Gerät entsprechend Punkt 8.2 auf TechniSelect 12 eingestellt wurde. Mit nachfolgenden Schritten kann dessen Programmliste dann auf **beliebig viele (baugleiche!)** Geräte übertragen werden.

Dazu benötigt man ein serielles Nullmodemkabel und ggf. (z.B. beim aktuellen Modell "DIGIT S2 e") zwei Adapterkabel zur Anpassung an die spezielle 3polige Buchse oder unten skizziertes Kabel. Es sind folgende Schritte erforderlich:

- Receiver, von dem die Einstellungen kopiert werden sollen, einschalten,
- mit Taste (Menü) auf der Fernbedienung das Menü des Receivers öffnen und Menüpunkt "Einstellungen" -> [OK] -> "Service-Einstellungen" -> [OK] -> "Einstellungen kopieren" -> [OK] anwählen,
- Dialog "Betätigen Sie die Auf- oder Ab-Taste am Gerät, um das Kopieren zu starten" erscheint,
- Receiver, auf den die Einstellungen kopiert werden sollen, einschalten,
- beide Receiver mittels Nullmodemkabel verbinden,
- am ersten Receiver die Auf- oder Ab-Taste an der Front betätigen,
- warten, bis die Meldung "Datenbank wird kopiert …" ein- und wieder ausgeblendet wird (zeitgleich zeigt der zweite Receiver "CoPY" im Display),
- am zweiten Receiver die kopierten Einstellungen überprüfen, im Fehlerfall wiederholen bzw. das Kabel prüfen/tauschen.

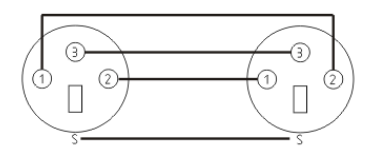

Anschlußschema miniDIN-Kabel, gekreuzt

**Alternativ können auch die Programme Techniport, Techniport\_xv und Techniport\_loader verwendet werden. Bei weiteren Fragen kontaktieren Sie bitte den TechniSat-Service.** 

18

### **9 Hinweise für größere Anlagen**

**Verteilanlagen für Satelliten- und Breitbandkabel- (bzw. terrestrische) Signale mit mehr als 24 Anschlussstellen sollten nur von Fachleuten installiert werden, die über das Wissen um die Zusammenhänge und ein selektives Antennenmessgerät verfügen.** 

**Kabel:** Dämpfung (dB / x Meter) einsetzbarer Kabeltypen Tabelle 1

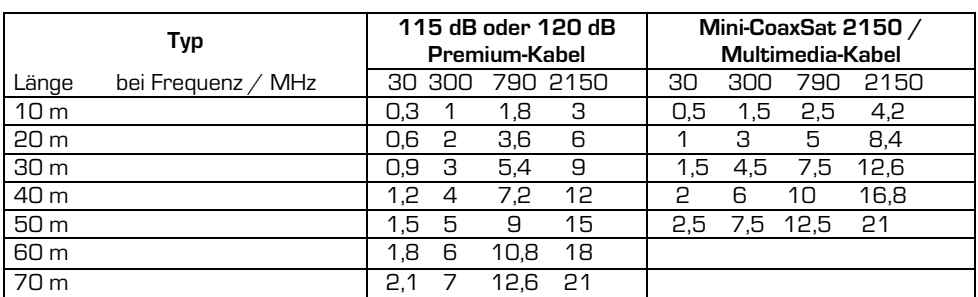

• Zur Auswahl und Behandlung der Kabel siehe auch Abschnitt 6.5.

**Antennensteckdosen:** empfohlene Dosen Tabelle 2

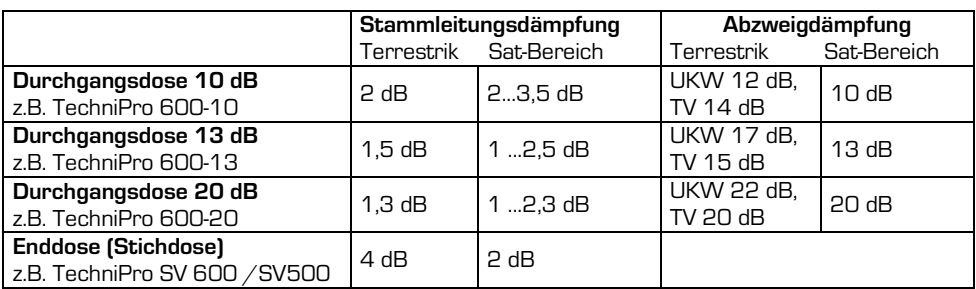

**Pegel am Ausgang einer Antennensteckdose nach EN 60728-1:** Tabelle 3

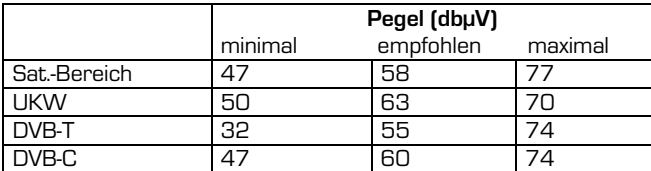

### **Planung Satellitenbereich**

Setzen Sie nur qualitativ hochwertige Dosen ein.

Stellen Sie einen Bauplan mit Angabe aller Kabellängen und voraussichtlichen Pegeln auf. Die Dämpfung zwischen TechniSelect 12 und Empfänger (als Kabel, Dosen und/oder Splitter)

minimal 25dB und **maximal 60dB** betragen.

**Eine Mindestbitfehlerrate (Bit-Error-Rate, bBER, gemessen vor dem Viterbi-Decoder) von kleiner als 2·10-4 sollte an jeder Stelle gewährleistet sein.** 

Vermeiden Sie Übersteuerungen sowie ein Absinken unter den Minimalpegel an der Dose, siehe Tabelle 3.

Der Eingangssignalbereich eines Empfängers (Regelbereich) beträgt ca. 44 ...84 dBµV. Setzen Sie bei Bedarf dämpfungsarme Kabel und/oder einen Verstärker so ein, dass der Pegel der **Kanäle am oberen Bandende** wegen des fallenden Frequenzgangs der LNB's und der Kabel **nicht kleiner als der Minimalwert** ist.

In der Praxis treten hier (leider) an der letzten Dose bis zu 10 dB Abfall verglichen mit dem Bandanfang auf. Schließen Sie die letzte Dose bei Nichtgebrauch mit einem 75  $\Omega$ -Abschlusswiderstand ab, bei einer SV500-Dose ist ein Abschlusswiderstand mit **DC-Trennung** (Art.-Nr. 0002/3074) nötig.

Bei Kabellängen von mehr als 20m Multimediakabel vor dem TechniSelect 12 ist es zum Erreichen des vollen Ausgangspegels zweckmäßig, einen Zwischenverstärker 5Z2/NT vor die Stammleitungseingänge zu installieren.

#### **Eine Planung mit Pegelreserven dankt die Anlage mit zuverlässiger Funktion über Jahre hinweg.**

### **Planung Terrestrik**

**DE**

Am einfachsten ist die Verwendung einer terrestrischen Breitbandantenne. Wenn die Signale der einzelnen Bänder aus verschiedenen Richtungen kommen und der Aufwand nicht gescheut wird, sind mehrere Antennen, zusammengeführt mit einem terrestrischen Combiner (Filter), zu empfehlen. Unterschiedliche Pegel können (in Grenzen) mit den Antennengrößen ausgeglichen werden.

### **Installation der Komponenten**

Verlegen Sie das Kabel durchgehend.

Durch schlechte F-Verbinder-Buchsen können Störungen auftreten.

Setzen Sie bei langen Teilnehmerkabeln (Anhaltswert, wenn der Pegel 55 dBµV erreicht hat) einen Zwischenverstärker 1Z ein. Alternativ können Sie auch zwischendurch eine Doppeldose einbauen, um dort später operativ das Kabel aufzutrennen und einen Zwischenverstärker zu installieren.

Verwenden Sie den Steckschlüssel Art.-Nr. 0000/3445 zum Anziehen der Stecker. Die Muttern der F-Stecker nur mäßig festziehen.

Verwenden Sie keine (Aufsteck-) F-Schnellverbindungsstecker.

### **Einmessen Satellitenbereich**

Überprüfen Sie die Ausgangssignale des LNB´s, sie müssen über der Frequenz gerade sein (< 5 dB Abfall). Notieren Sie Pegel sowie Signalqualität der eingestellten Kanäle. Eine eventuelle spätere Fehlersuche wird damit **erheblich** erleichtert.

### **Einmessen Terrestrik**

Falls schwache und starke Sender nicht aus der gleichen Richtung kommen, versuchen Sie, die starken durch geschickte Ausrichtung der Richtantenne zu schwächen.

Bei Empfang aus gleicher Richtung können Sie zur Auspegelung einen oder mehrere gute Sperrkreise verwenden, evtl. TSF 2169/2. Stellen Sie die Sperrkreise unter Kenntnis der Bandbelegung mit einem Antennenmessgerät so ein, dass die kleinen Sender kaum stärker in das Rauschen eintauchen.

Bei UKW -Einspeisung (in einen vorgeschalteten terrestrischen Combiner) kann ein Dämpfungsglied nötig sein.

### **10 Technische Daten**

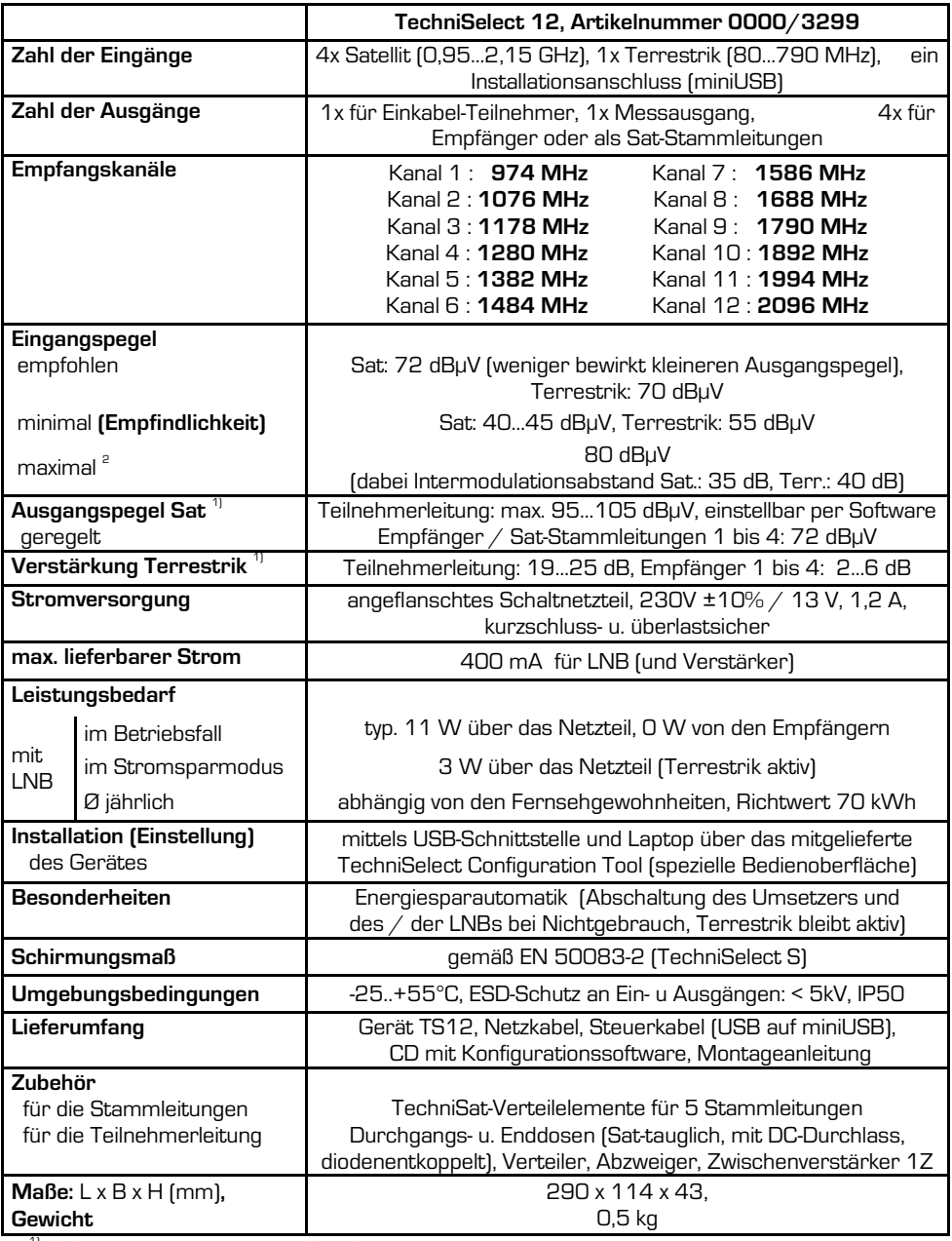

<sup>1)</sup> Wert an unterer ... oberer Bandgrenze

 $^{2)}$  nach EN 50083-3

**DE** 

### **11 Fehlersuchhilfen**

### **…bei der Antenneneinrichtung**

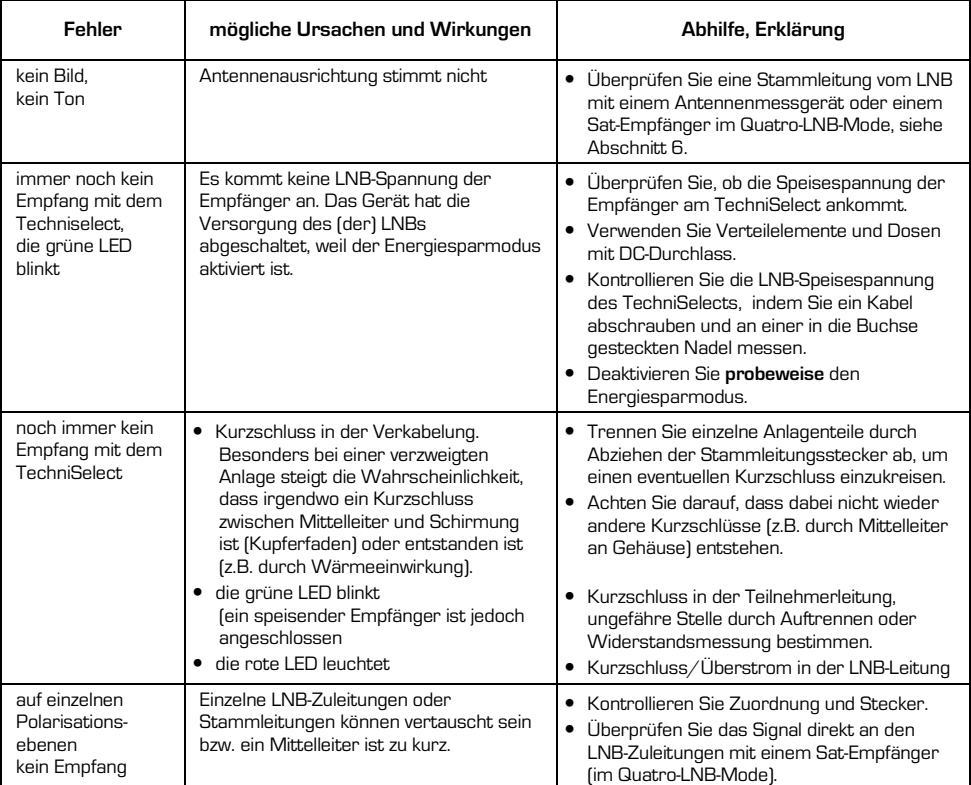

### **…beim Konfigurieren des TechniSelect 12**

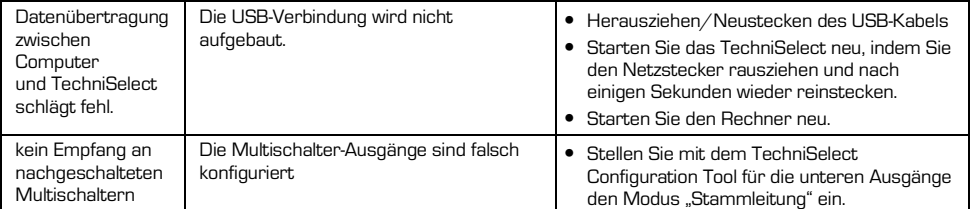

### **…bei der Inbetriebnahme der Empfänger**

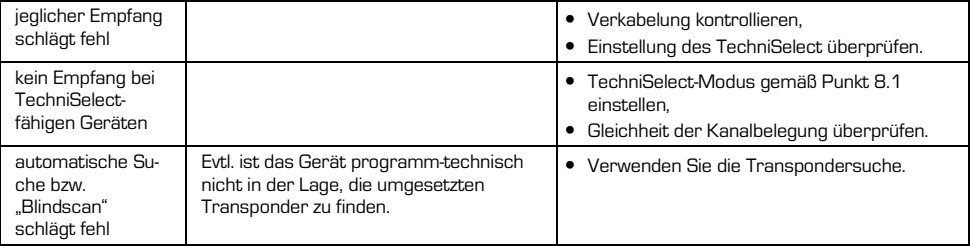

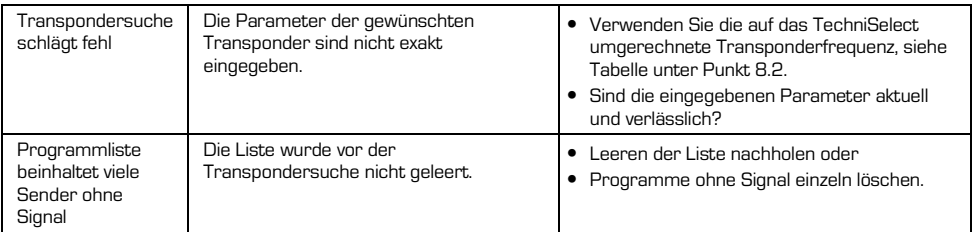

### **…beim Übertragen der Programmlisten auf andere Empfänger (Cloning)**

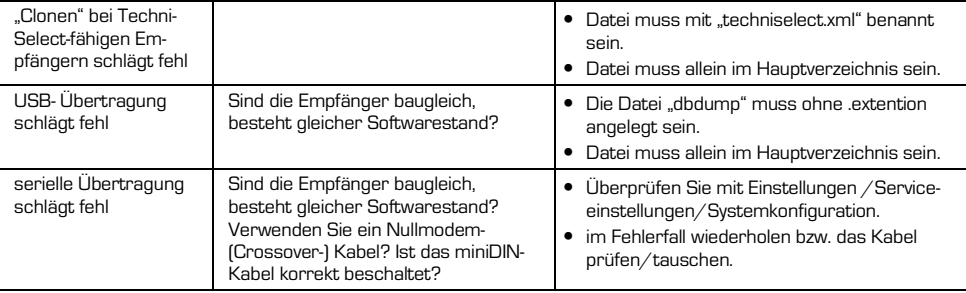

### **…während des Betriebes von TechniSelect 12**

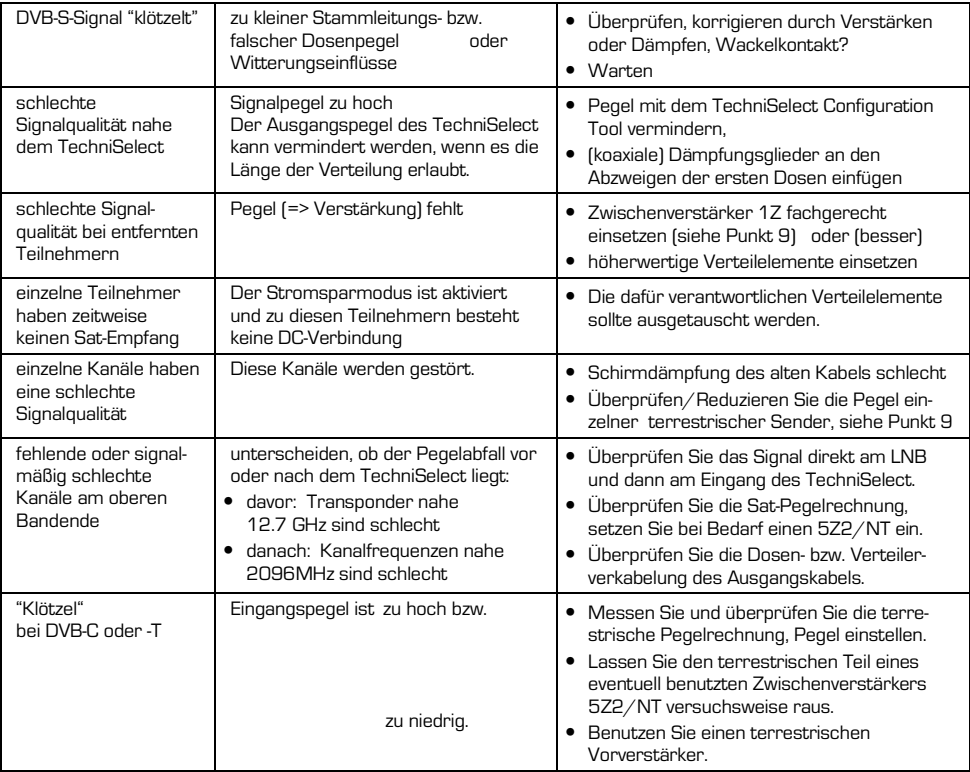

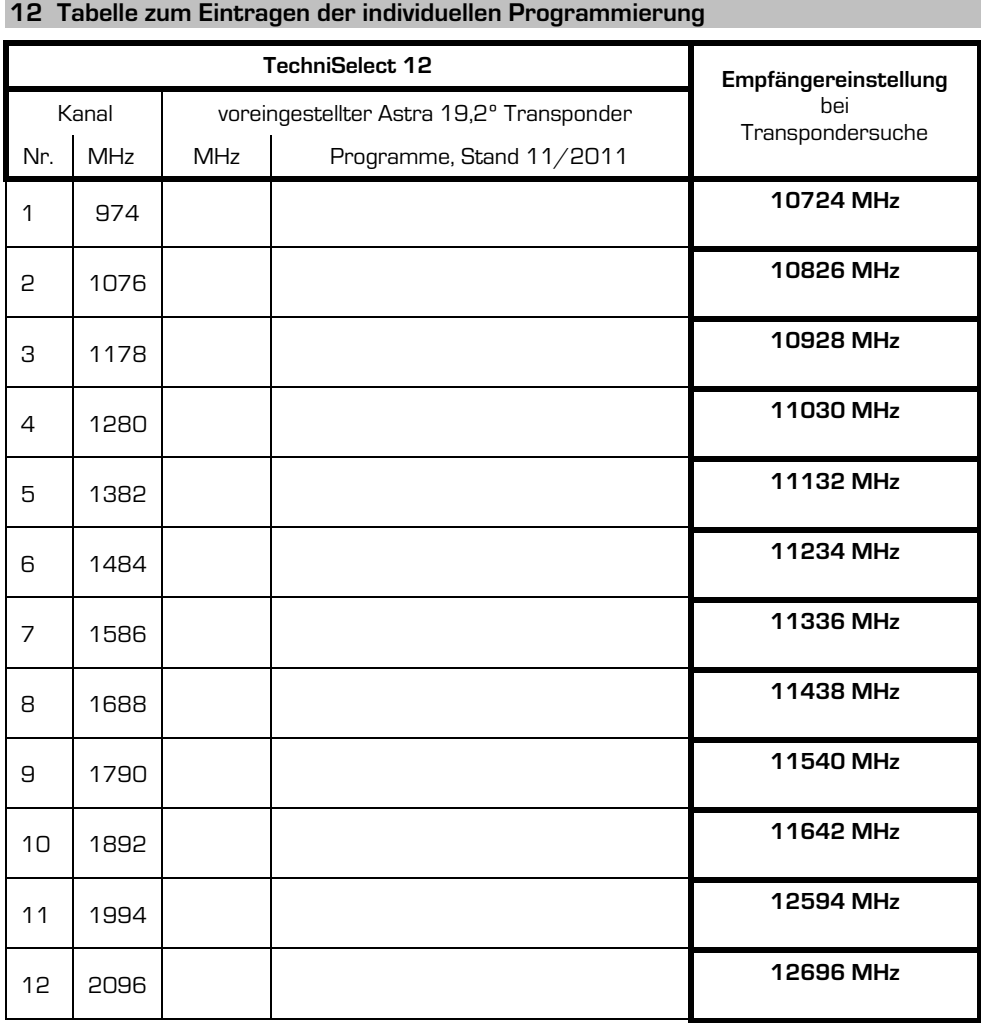

Ihr Gerät trägt das CE-Zeichen und erfüllt alle erforderlichen EU-Normen.

Änderungen und Druckfehler vorbehalten. Stand 12/2011 Abschrift und Vervielfältigung nur mit Genehmigung des Herausgebers.

TechniSat ist ein eingetragenes Warenzeichen der

TechniSat Digital GmbH · Postfach 560 · 54541 Daun · **www.technisat.de**

## **TechniSat www.technisat.de**

**DE**